Le démarrage les différents conteneurs d'une application

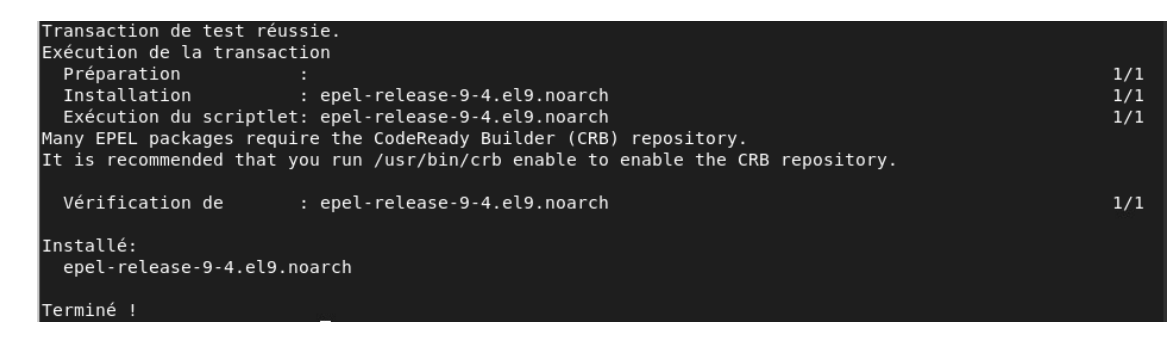

Installation de #yum install -y epel-release

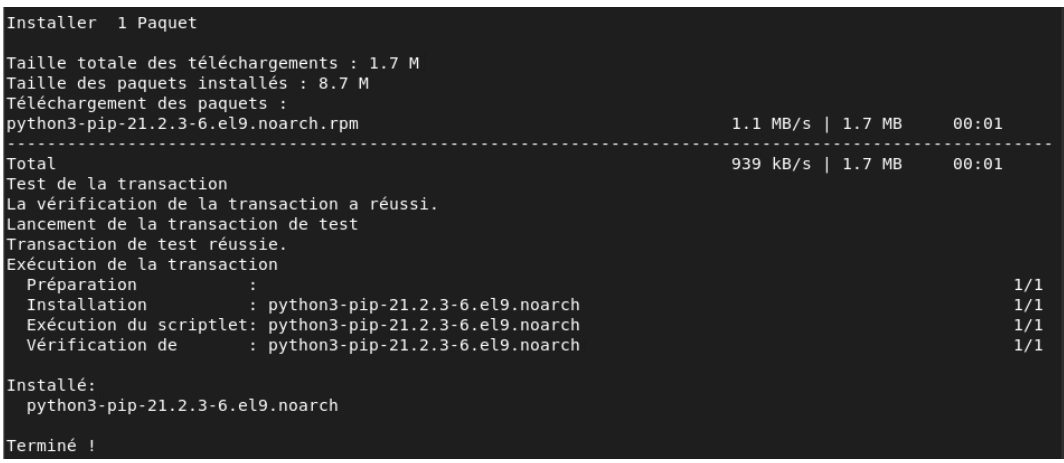

#yum install -y python3-pip

[root@SRV-DOCKER-9 user]# docker-compose --version docker-compose version 1.29.2, build unknown

\$docker-compose --version

```
[root@SRV-DOCKER-9 user]# mkdir monappliweb
[root@SRV-DOCKER-9 user]# cd monappliweb/
[root@SRV-DOCKER-9 monappliweb]#
```
\$mkdir monappliweb \$cd monappliweb

```
Running setup.py install for docopt ... done
Running setup.py install for dockerpty ... done<br>Successfully installed attrs-23.1.0 bcrypt-4.0.1 certifi-2023.5.7 cffi-1.15.1 charset-normalizer-3.1.0
3.2.0 packaging-23.1 paramiko-3.1.0 pycparser-2.21 pynacl-1.5.0 pyrsistent-0.19.3 python-dotenv-0.21.1
WARNING: Running pip as the 'root' user can result in broken permissions and conflicting behaviour with
```
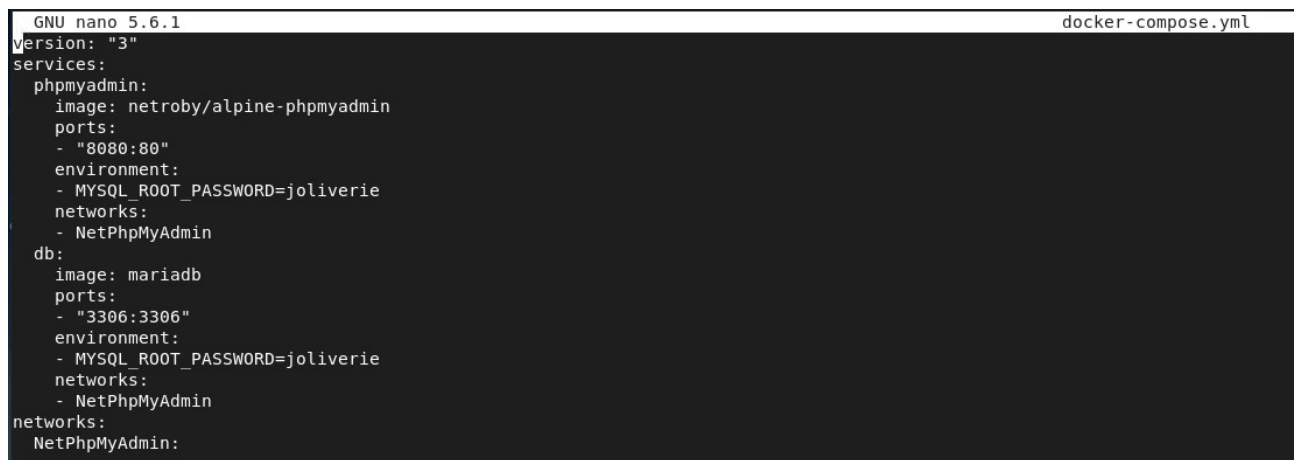

Création et configuration du fichier docker-compose.yml dans le dossier monappliweb

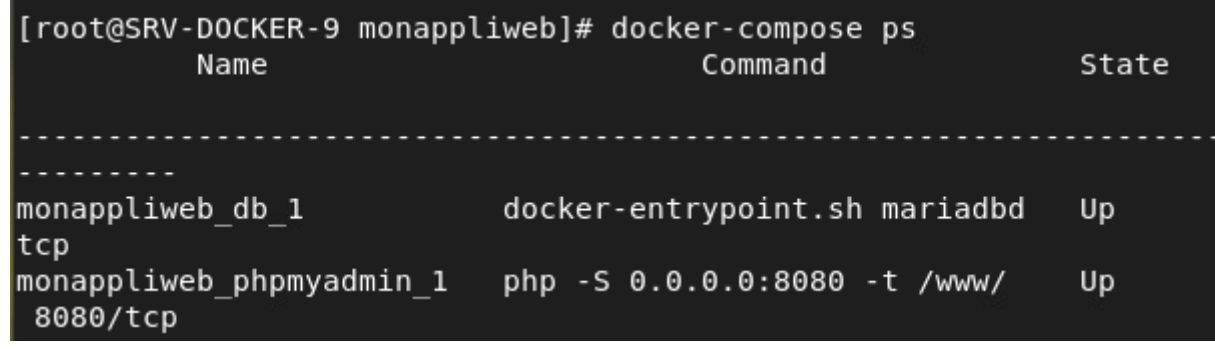

Quelle commande entrez-vous pour retrouver le nouveau nom des conteneurs de votre applications ? La commande qu'on entre pour retrouver le nouveau nom des conteneurs est dockercompose ps

```
[root@SRV-DOCKER-9 monappliweb]# docker-compose config
networks:
  NetPhpMyAdmin: {}
services:
  db:environment:
     MYSQL ROOT PASSWORD: joliverie
    image: mariadb
    networks:
      NetPhpMyAdmin: null
    ports:
    - published: 3306
      target: 3306
  phpmyadmin:
    environment:
      MYSQL ROOT PASSWORD: joliverie
    image: netroby/alpine-phpmyadmin
    networks:
      NetPhpMyAdmin: null
    ports:
    - published: 8080
      target: 80
version: '3'
```
Quelle commande entrez-vous pour retrouver les services de votre applications ? Docker-compose config

## Stack details a

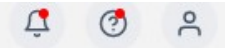

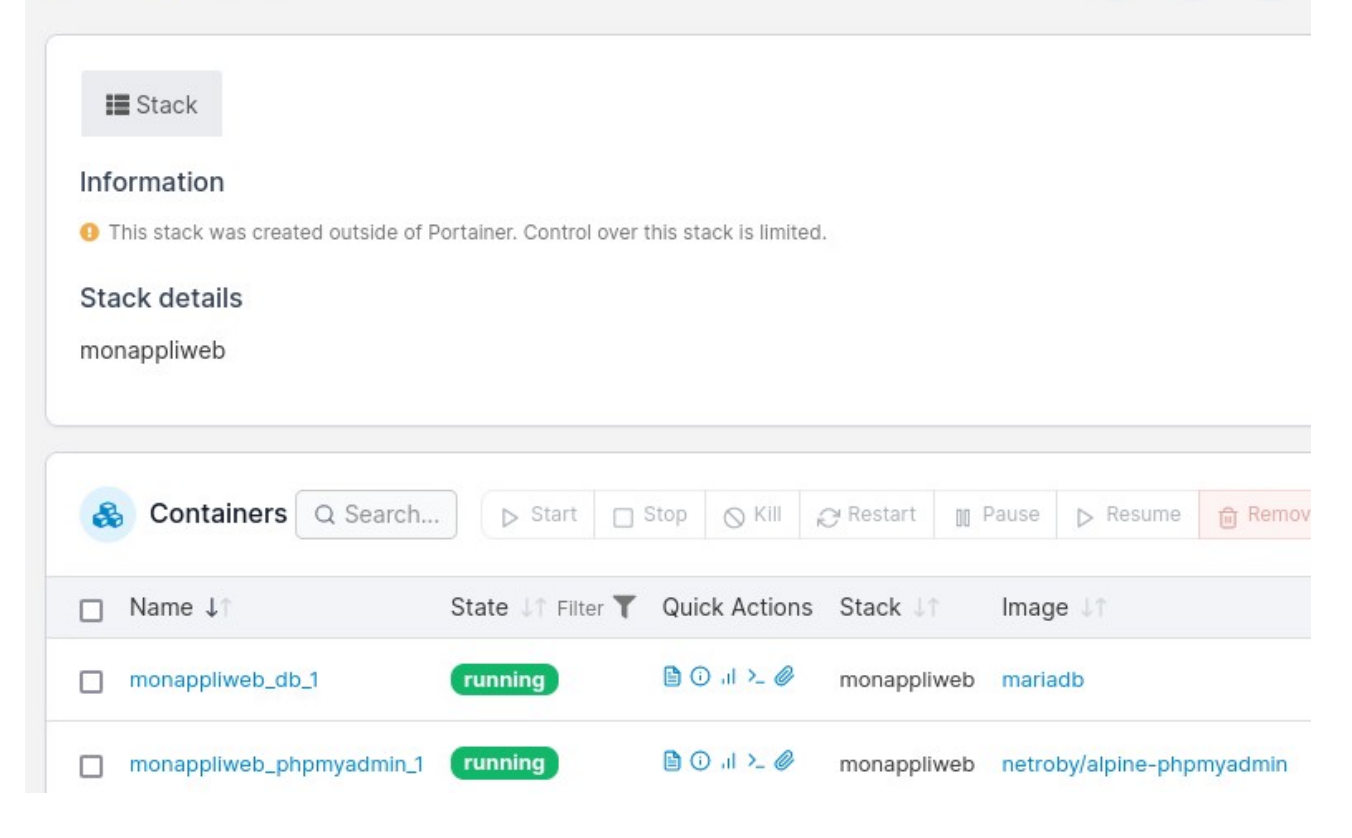

Que représente la colonne stack dans la vue conteneurs de Portainer ? La colonne stack dans la vue conteneurs de Portainer représente le dossier correspondant à l'emplacement des conteneurs

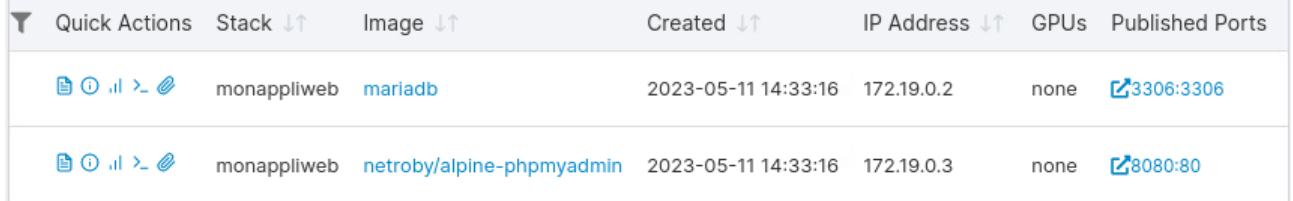

Quelles sont les adresses IP internes des 2 conteneurs ? 172.19.0.2 pour mariadb et 172.19.0.3 pour phpmyadmin

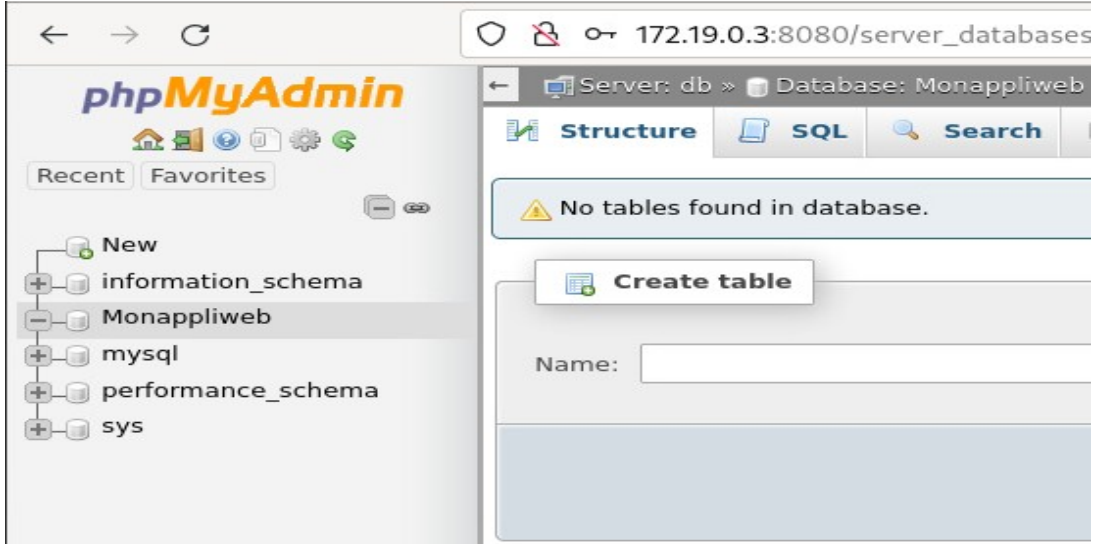

En utilisant l'adresse IP interne, créer une nouvelle table dans votre base de données avec phpmyadmin.

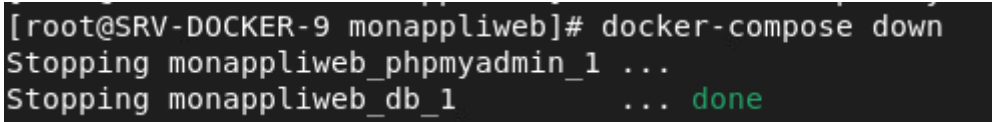

Arrêt de l'application avec la commande docker-compose down

Quelle différence faites-vous entre docker-compose up et docker-compose start ? La différence est que docker-compose up créer, recréer et s'attache à des conteneurs alors que docker-compose start démarre les conteneurs existants.

Quelle différence faites-vous entre docker-compose down et docker-compose stop ? La différence est que docker-compose down arrête et élimine les conteneurs alors que docker-compose stop arrête seulement les conteneurs et peuvent être redémarrés avec docker-compose start.